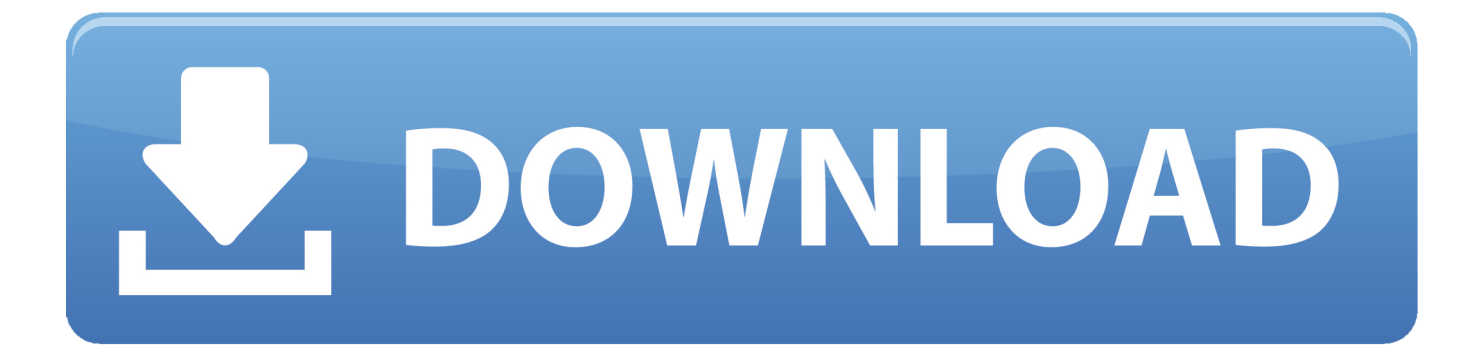

[Mac Os X High Sierra Virtualbox Image Download](https://tiurll.com/1u2md7)

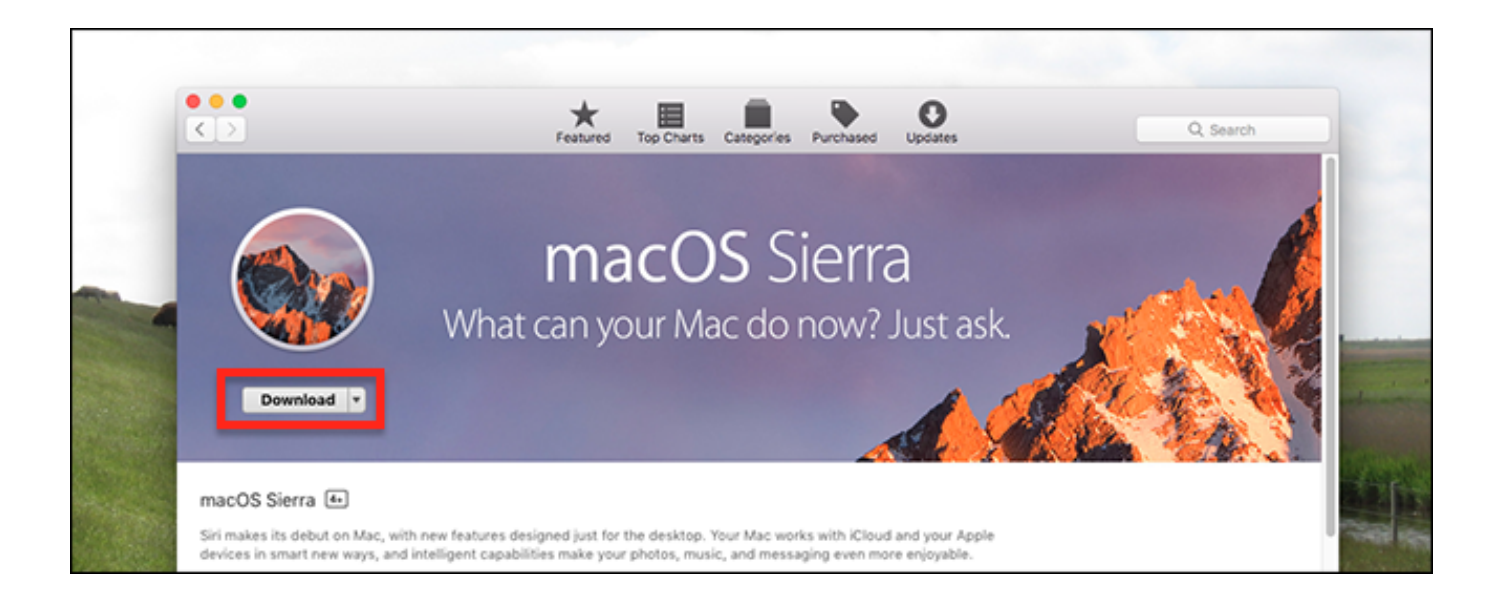

[Mac Os X High Sierra Virtualbox Image Download](https://tiurll.com/1u2md7)

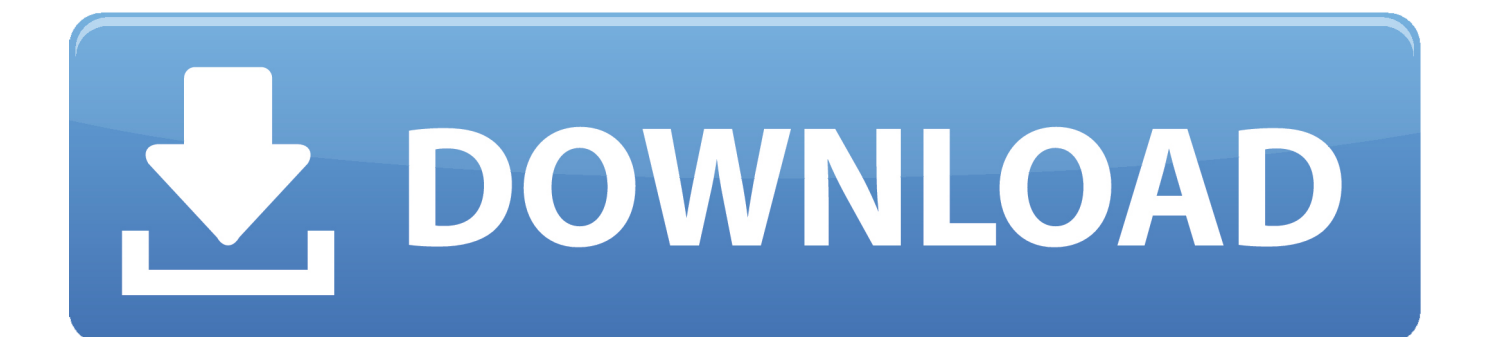

apple com/us/app/macos-high-sierra/id1246284741?mt=12After opening the aforementioned page in the App Store, start the download, but cancel the installation when it starts.

- 1. high sierra virtualbox image
- 2. mac os high sierra virtualbox image download
- 3. mac os high sierra virtualbox image linux

Oracle Vm Virtualbox Mac Os X DownloadMac Os Mojave Virtualbox DownloadMac Os Download For VirtualboxMac Os X High Sierra Virtualbox Image Download PcOracle Vm Virtualbox Mac Os X DownloadDuring a recent pentest, I needed to throw together a macOS virtual machine.. Running the below commands will create an ISO on your desktop named HighSierra iso:Step 3: Creating the Virtual MachineI experimented with a few different settings in regards to the CPU and RAM allocation.. This post contains the steps I extracted from various resources in order to get a fully working High Sierra install within VirtualBox 5.

### **high sierra virtualbox image**

high sierra virtualbox image, high sierra virtualbox image download, mac os high sierra virtualbox image download, mac os high sierra virtualbox image, mac os high sierra virtualbox image linux, mac os x high sierra virtualbox image, mac os high sierra 10.13.4 virtualbox image [Billy Madison Script Pdf](https://seankraft1.doodlekit.com/blog/entry/13736730/billy-madison-script-pdf-best)

app' exists Step 2: Create a Bootable ISONext, you need to create an ISO from the installer application that was downloaded in step 1.. You can then verify that the installer has been downloaded by checking that '/Applications/Install macOS High Sierra.. To download macOS high sierra from apple app store go to this link, it will automatically open the app store if you are opening the link on a mac.. Download using the macOS High sierra patcher tool Many have reported that the file downloaded from the official Apple app store is of only 20MB but the actual size of the setup of macOS High Sierra.. Therefore, if you want to install or test any operating system on your computer you need the latest version of that operating system. [Download Free Software](https://hub.docker.com/r/flintachsipha/download-free-software-malvern-zetasizer-software-manual) [Malvern Zetasizer Software Manual](https://hub.docker.com/r/flintachsipha/download-free-software-malvern-zetasizer-software-manual)

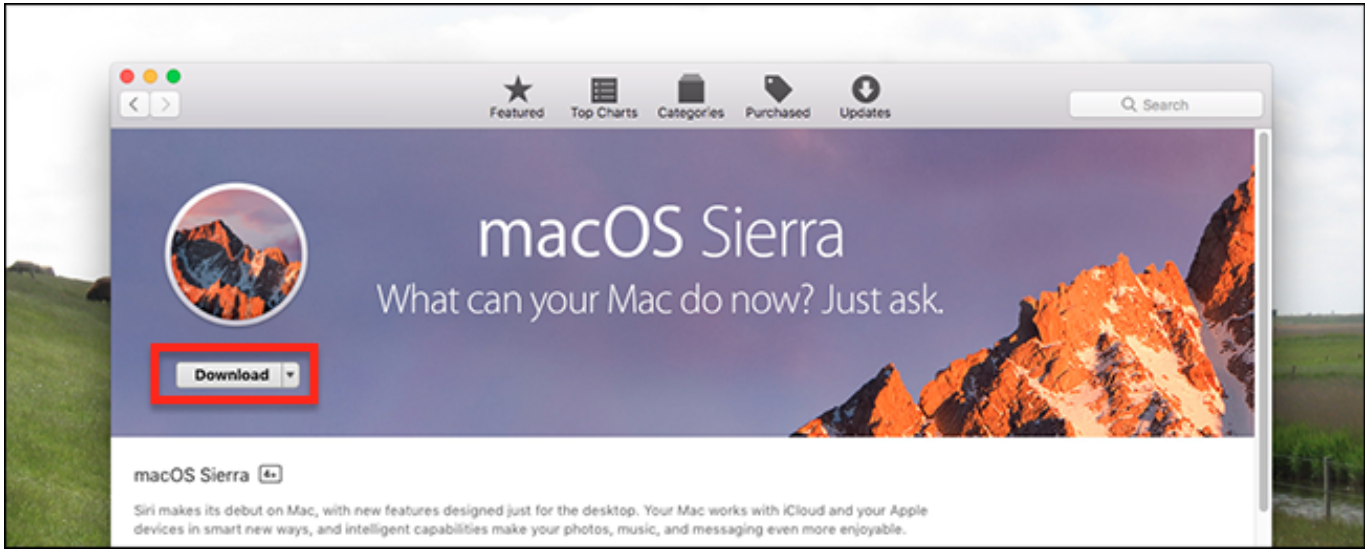

[Autofollowing Program On Mac For Instagram](http://www.puits-de-lumiere-particulier.lightwayfrance.fr/sites/default/files/webform/autofollowing-program-on-mac-for-instagram.pdf)

## **mac os high sierra virtualbox image download**

[Python Free Download For Mac](https://jilljohnson.doodlekit.com/blog/entry/13736728/python-updated-free-download-for-mac)

 I didn't find a combination that didn't work, but create a VM with the following things in mind:Ensure the name of the VM is MacOS (ensure to keep the same casing)Ensure the type is Mac OS X and the version is macOS 10.. I was unable to find the download within the App Store itself, but following this link opened the App Store at the correct page: https://itunes. [Sennheiser](https://kendravolk.doodlekit.com/blog/entry/13736731/sennheiser-wsm-download-mac) [Wsm Download Mac](https://kendravolk.doodlekit.com/blog/entry/13736731/sennheiser-wsm-download-mac)

# **mac os high sierra virtualbox image linux**

### [Evil islands patch 1.06](https://elegant-einstein-e2530e.netlify.app/Evil-islands-patch-106)

Ensure the type is Mac OS X and the version is macOS 10 12 Sierra (64-bit) (there is a High Sierra option too, but I chose Sierra by accident and it worked) Untick Floppy in System Motherboard Boot Order; Use = 4096 MB of memory in System Motherboard; Use = 2 CPUs in System Processor; Use 128 MB of video memory in Display Screen.. Although there was lots of guides around the web, none seemed to work from start to finish.. 12 Sierra (64-bit) (there is a High Sierra option too, but I chose Sierra by accident and it worked)Untick Floppy in System > Motherboard > Boot OrderUse >= 4096 MB of memory in System > MotherboardUse >= 2 CPUs in System > ProcessorUse 128 MB of video memory in Display > ScreenOptionally enable 3D acceleration in Display > ScreenRemove the IDE device in Storage > Storage Devices and replace it with a SATA controllerAdd a new hard disk device under the SATA controller with >= 60 GB of spaceEnsure an optical drive is present under the SATA controller and mount the previously created ISO to itUntick the Enable Audio option under AudioAfter creating the virtual machine with the above configuration, hit OK and exit the settings screen.. Welcome, here I will show you to Download macOS High Sierra for VMware & VirtualBox Image.. Now, a number of extra options need to be set If you're on Windows, you'll need to cd into the appropriate directory under the VirtualBox installation path to run VBoxManage.. For Linux users, this should be in your PATH variable already:After running the above commands, the VM should be ready to boot!Step 4: InstallationThis is where near enough everything I read stopped, despite there being one more problem in the way - UEFI.. Boot into the VM, go into Disk Utility and erase the virtual disk that you added to the machine.. Step 1: Download The High Sierra InstallerTo do this, you need to be on an existing macOS system.. MacOS High Sierra is the fourteenth major release of macOS or Apple company, Typically you can install macOS High Sierra on Macintosh as an operating system, macOS High. ae05505a44 [Euforia Program Maine](https://canon-mg7100-driver-for-mac.simplecast.com/episodes/euforia-program-maine)

#### ae05505a44

[School Website Templates Free Download Html With Css Jquery Tabs](https://naughty-montalcini-5218af.netlify.app/School-Website-Templates-Free-Download-Html-With-Css-Jquery-Tabs.pdf)